# **CyberGFXRenderer**

Andre Hotz

Copyright © 1996 by Imaginative Systems

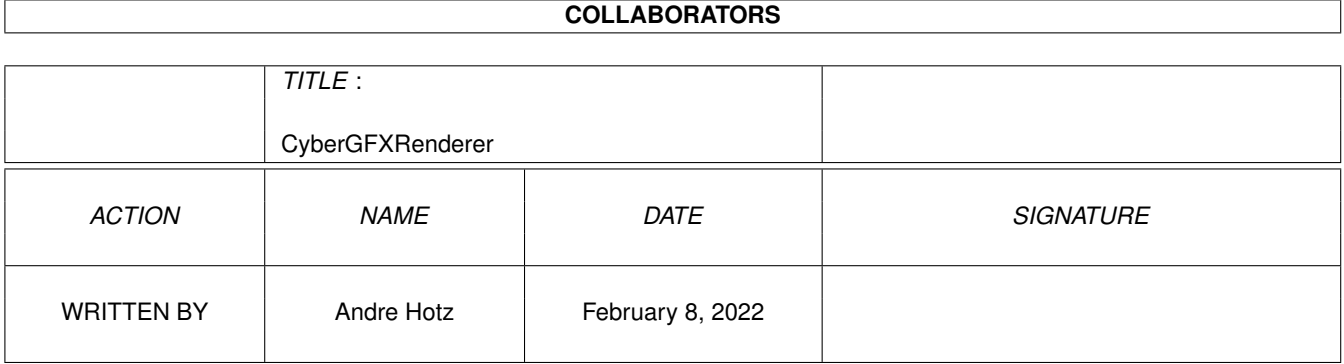

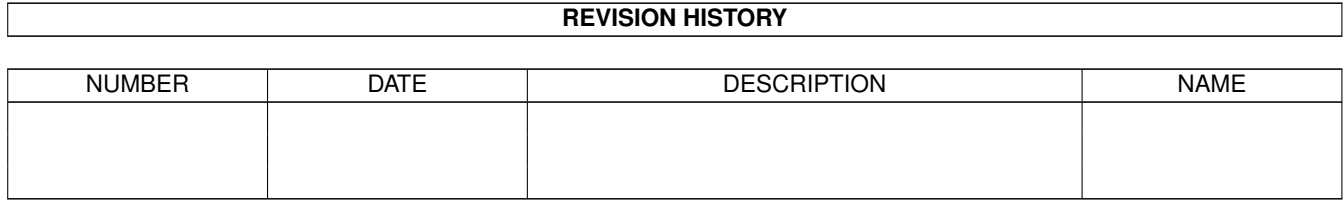

# **Contents**

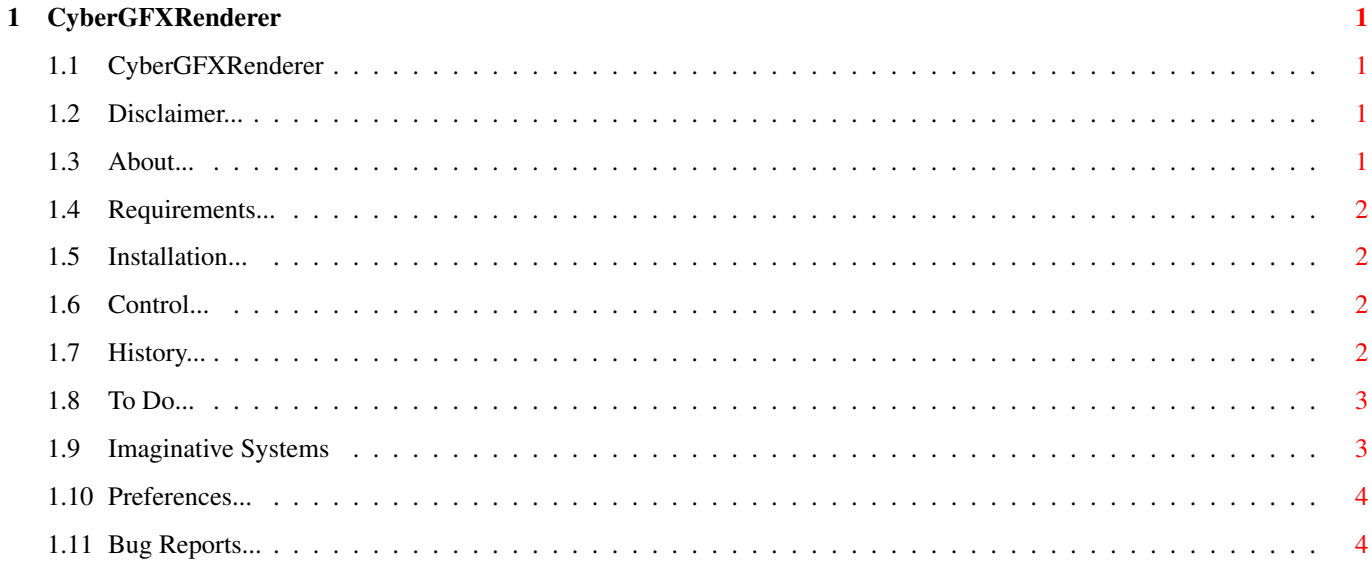

## <span id="page-4-0"></span>**Chapter 1**

## **CyberGFXRenderer**

## <span id="page-4-1"></span>**1.1 CyberGFXRenderer**

CyberGFXRenderer V1.2

written by

André Hotz

© 1996 by Imaginative Systems

Disclaimer About Requirements Installation

Control Preferences

History To Do Bug Reports

Imaginative Systems

## <span id="page-4-2"></span>**1.2 Disclaimer...**

The author is in no way liable for any changes made to any part of the package, or consequences thereof as he is in no way liable for damages or loss of data directly or indirectly caused by this software.

## <span id="page-4-3"></span>**1.3 About...**

CyberGFXRenderer is a FrameBuffer PlugIn for LightWave 4.x. It is used to display rendered pictures directly on a 16-Bit or 24-Bit CyberGFX-Screen, so there is no need to load an external display program or to use the low quality built-in display routines.

#### <span id="page-5-0"></span>**1.4 Requirements...**

All you need is Amiga-Dos 2.x or higher and LightWave 4.x.

#### <span id="page-5-1"></span>**1.5 Installation...**

Just copy "CyberGFXRenderer.p" to "Toaster:Programs/PlugIns/Layout" and add it to the PlugIn Database.

In the RECORD Panel there should be a new Render Display called "CyberGFX".

Then start the Preferencesprogram to choose your screenmode.

The best and fastest screenmode is 800\*600\*16it !!

### <span id="page-5-2"></span>**1.6 Control...**

After LightWave has finished rendering a picture, the selected CyberGFX-Screen will move to front displaying the picture. To abort the displaying of the picture, just press ESC. After the picture has been displayed, press ESC to quit the program and switch back to the LightWave Render Screen.

#### <span id="page-5-3"></span>**1.7 History...**

Version 1.2

- Added external Preferencesprogram
- Added Scale-Option
- Improved Displayroutine (it's extremly fast now :))

Version 1.1

- Improved Screenhandling
- Added Break-Routine
- Improved Quit-Routine (switches to LW Render Screen automatically)

Version 1.0b

- First public release

- Added Errorcodes Version 0.9 - Added Window Status Titlebar Version 0.5 - Added Screenmode Requester Version 0.4 - Green and Blue bug fixed - Screen background color will now be black instead of white Version 0.2 - Added automatic image centering Version 0.1 - First working version

## <span id="page-6-0"></span>**1.8 To Do...**

I can't think of anything else to add to the plugin, but if you have any suggestions, then E-Mail them...

E-Mail your suggestions to: ivan@usaor.net

#### <span id="page-6-1"></span>**1.9 Imaginative Systems**

Imaginative Systems

The Imaginative Systems GbR is a company that mainly produces computer animations for advertisments or presentations. Most of the work is done using the program called LightWave (thanks to NewTek). Since the version 4.0 of this program has been released, we also decided to add a new "coding-section" to our company, which will try to expand the features of LightWave as much as possible. We also want to offer a large library of small but usefull utilities, especially for graphic operations.

If you want to get in contact with Imaginative Systems, because you are in need of an animation or a program or something else, just call or write, and we will see what we can do for you !

Imaginative Systems Contacts

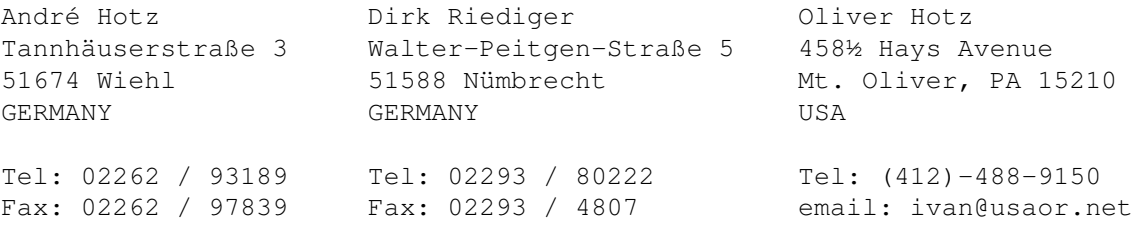

Support WWW Page: http://204.157.146.105 FTP Site: 204.157.146.105

## <span id="page-7-0"></span>**1.10 Preferences...**

The Preferences program is pretty simple. Just select your desired screenmode with the "Select" button. If you want to scale the rendered image to fit the entire screen, just enable this option.

### <span id="page-7-1"></span>**1.11 Bug Reports...**

As far as i know, the program runs without problems on any machine. The scale routine isn't perfect, but i guess it's good enough.

If you have any troubles with this program, please send an E-Mail with your system-config and the error that occured, so we can fix it.

E-Mail Address: ivan@usaor.net